# **GPS lokátor na obojek pro domácí mazlíčky Secutek SWX-D79**

Návod k obsluze

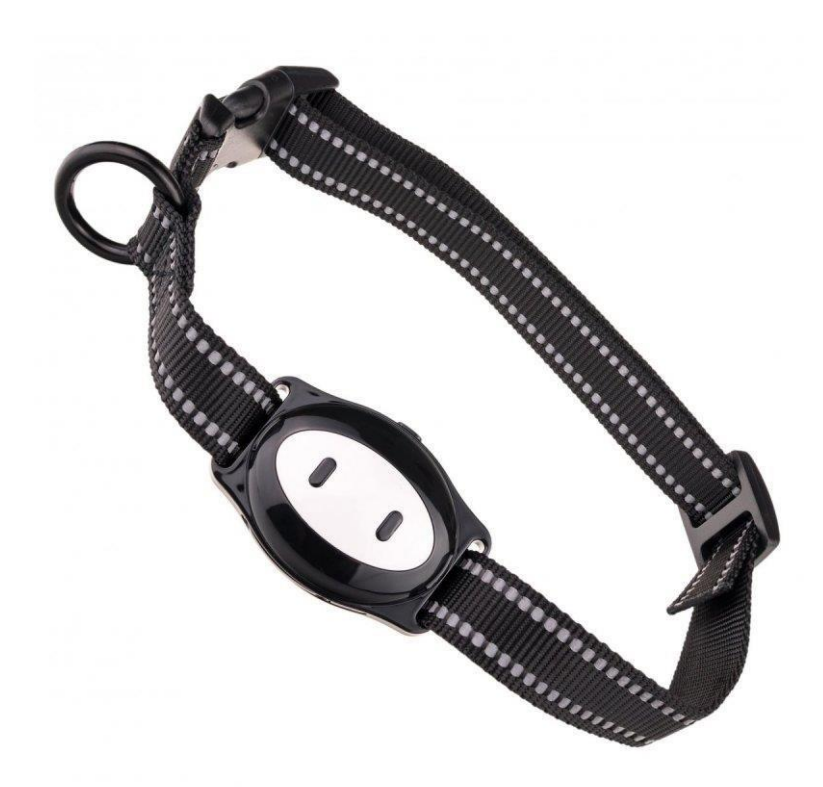

## **Podrobný manuál**

#### **1. Obsah balení**

- Uživatelský manuál
- USB kabel
- GPS lokátor
- Obojek
- Příslušenství ke spuštění lokátoru

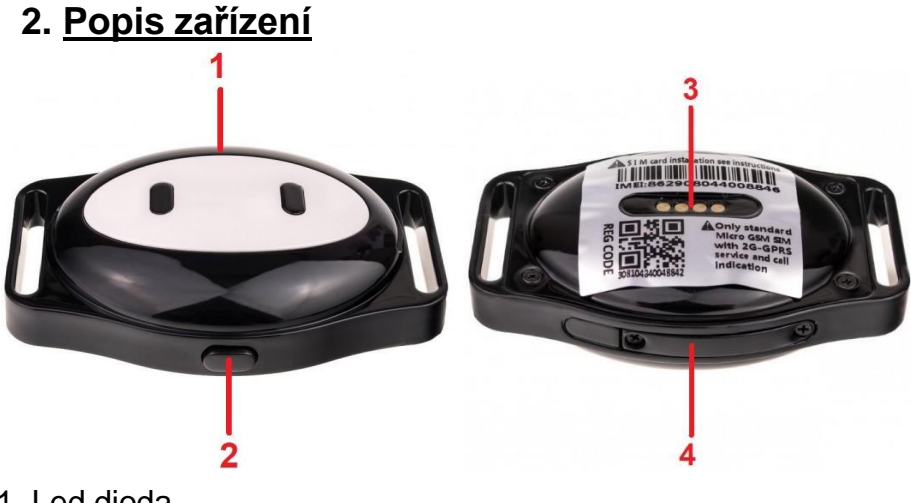

- 1. Led dioda
- 2. Zapínací tlačítko
- 3. Nabíjecí konektor
- 4. Slot pro SIM kartu

Před použitím zařízení zkontrolujte, zda do přístroje vkládáte SIM kartu s vypnutým PIN kódem a aktivními mobilními daty.

#### **Rychlý průvodce**

#### **1. Zapojení zařízení**

a) Vložte do zařízení SIM kartu. Doporučujeme použít SIM kartu přizpůsobenou 2G –GSM síti,

**TIP**: před vložením SIM karty do zařízení odstraňte ze SIM karty pin kód **UPOZORNĚNÍ:** Při vkládání SIM karty, dávejte pozor na správné ukotvení. Při špatném ukotvení, může dojít v přístroji ke zpříčení karty, která může poškodit kontakty. Toto poškození nebude uznáno při reklamaci.

b) Zapněte zařízení – dlouze podržte tlačítko ON/OFF, uslyšíte zvukovou signalizaci

c) Do svého mobilního telefonu si stáhněte pomocí aplikace App Store nebo Google play zdarma aplikaci "SeTracker2". Popř. naskenujte přiložený QR kód

#### **2. LED diody**

**Nabíjení:** V průběhu nabíjení dioda nepřetržitě svítí. V případě, že je zařízení plně nabito, dioda zhasne.

**Zapínání:** Dioda svítí po dobu 3 sekund

**Chyba serveru:** Dojde-li k chybě při připojení k serveru, dioda začne pomalu blikat

### **3. Připojení k aplikaci**

a) Do mobilního telefonu si stáhněte pomocí aplikace App Store nebo Google play zdarma aplikaci "SeTracker2". Popř. naskenujte přiložený QR kód

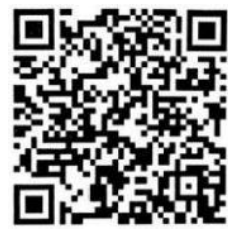

b) Otevřete staženou aplikaci a proveďte registraci. Registrační ID/QR kód naleznete na spodní straně zařízení

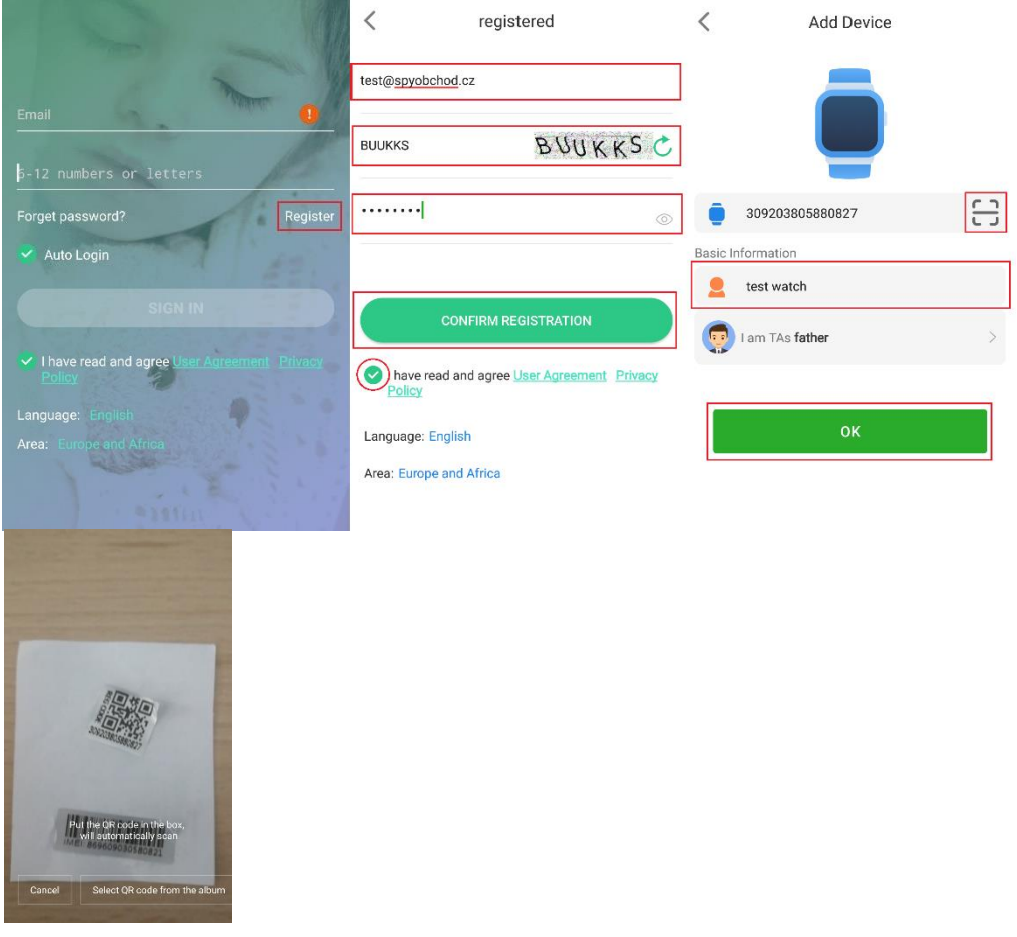

c) Přihlaste se do nově vytvořeného účtu. Nyní můžete provádět veškeré nastavení a sledovat GPS lokaci daného zařízení.

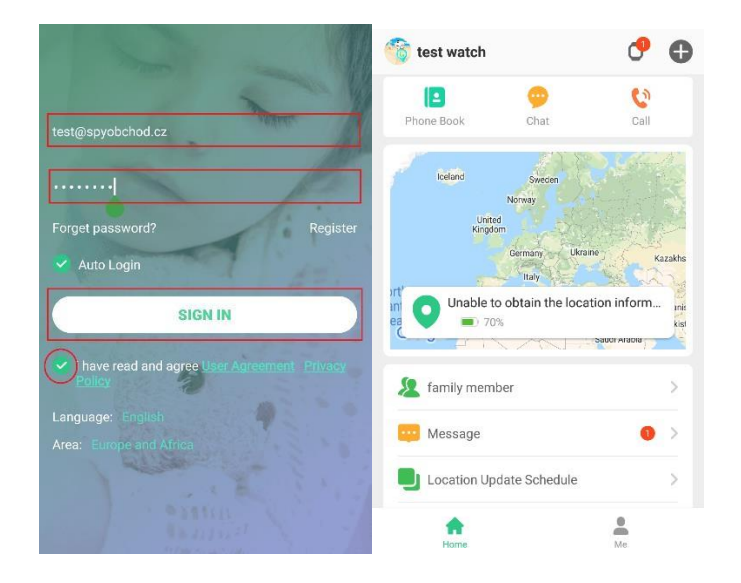

## **4. Průvodce funkcí**

a) **Přepínání mezi lokátory:** Pokud vlastníte více lokátorů a máte je spárované v jednom účtu, lze mezi nimi přepínat stiskem tlačítka s názvem aktuálně vybraných lokátorů.

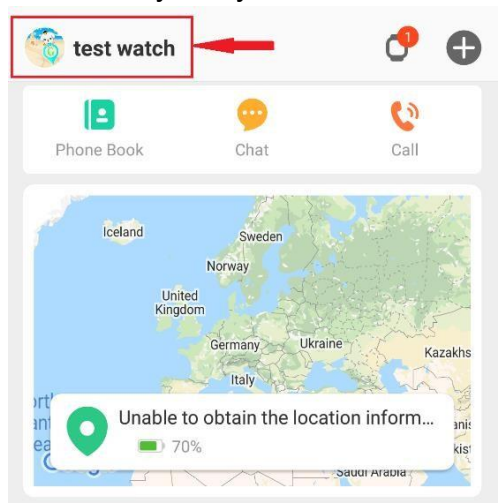

b) **Přidat nový lokátor:** Pro přidání nových hodinek do vytvořeného účtu stiskněte tlačítko "+" v pravém horním rohu aplikace.

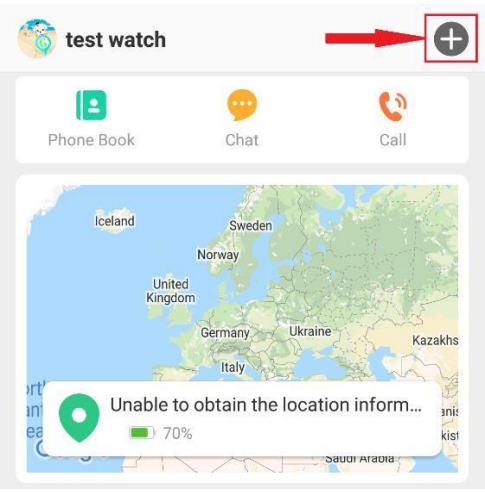

c) **Kontakty:** otevřete v mobilní aplikaci kontakty a zadejte čísla mobilních telefonů, které se uloží do lokátoru

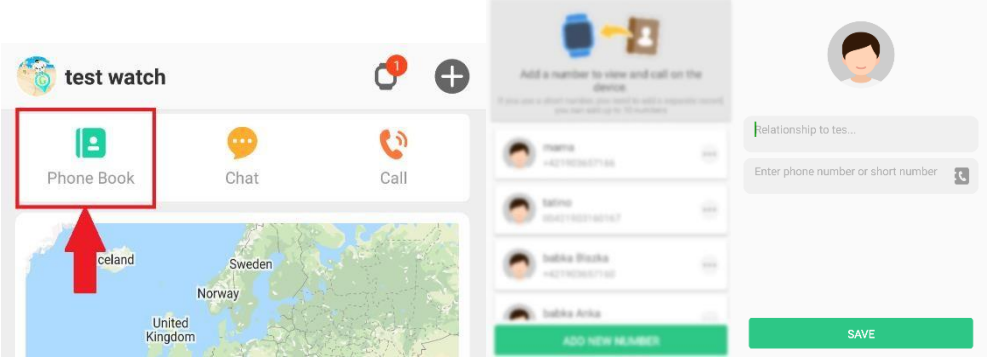

d) **Hovor:** otevřete v mobilní aplikaci funkci hovoru a zadejte telefonní číslo lokátoru, po potvrzení bude telefonní číslo vytočeno.

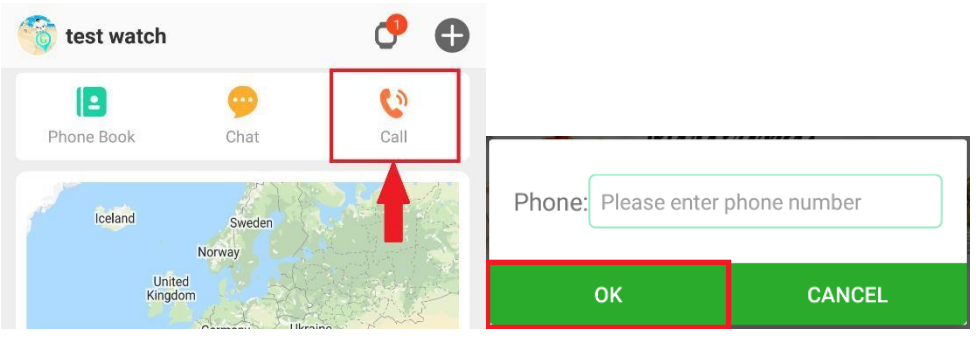

#### e) **Zjištění lokace:**

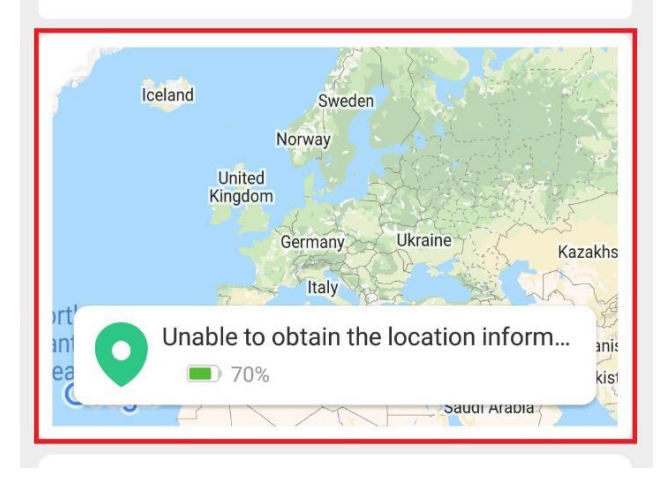

Pro zjištění aktuální lokace klikněte na ikonu špendlíku. Bude zaslán požadavek o získání lokace, následně se zobrazí špendlík s aktuální polohou na mapě.

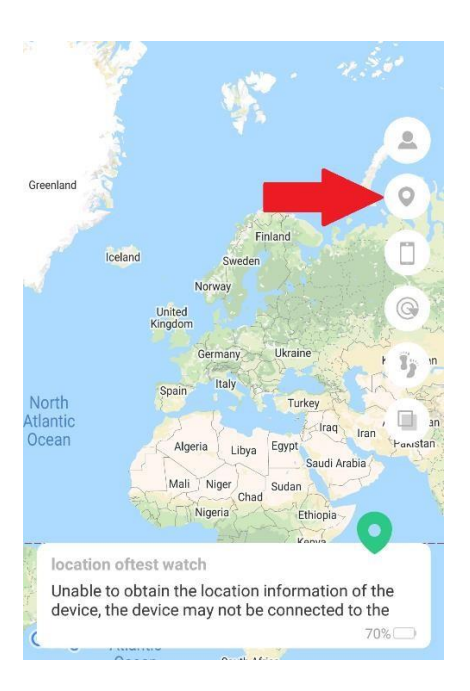

Pro zjištění Vaší aktuální lokace (mobilního telefonu), klikněte na ikonu telefonu. Bude zaslán požadavek o získání lokace, následně se zobrazí špendlík s aktuální polohou na mapě.

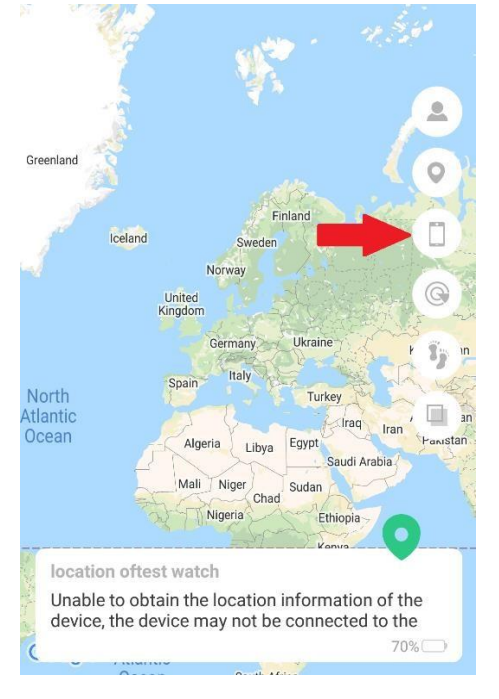

v mobilní aplikaci si můžete nastavit tzv. plot. Po zadání velikosti nastavíte v mapě oblast, ve které se může zařízení pohybovat. Jakmile se zařízení ocitne mimo vyhrazenou oblast, obdržíte upozornění do mobilní aplikace

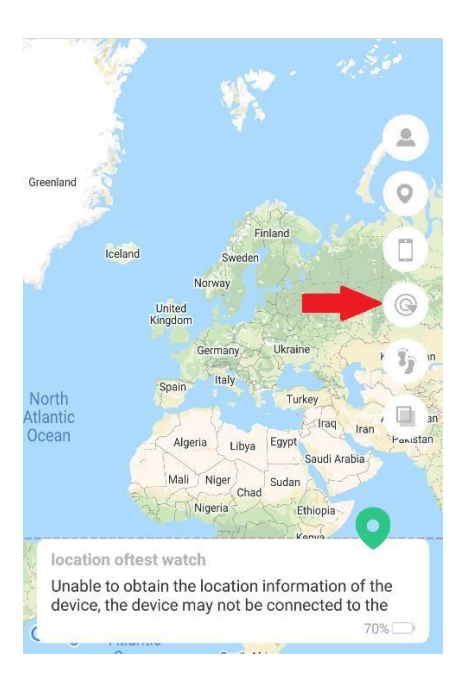

pomocí mobilní aplikace, můžete kontrolovat historii lokací až 3 měsíce zpět

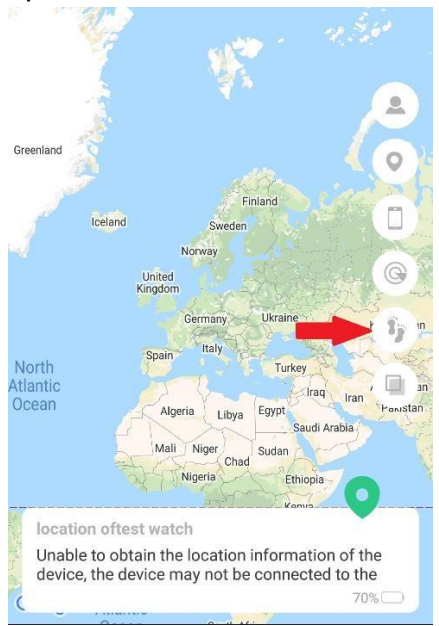

f) **Uživatelé spárováni s hodinkami:** Zobrazí seznam uživatelů připojených k aktuálnímu účtu lokátoru

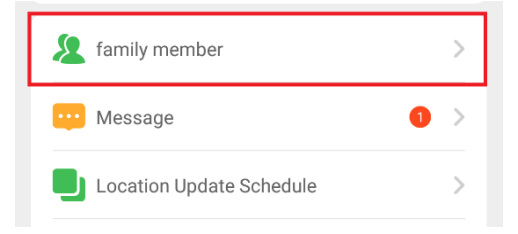

g) **Upozornění:** Zařízení upozorní například na slabou baterii, SOS a překročení vyhrazené oblasti

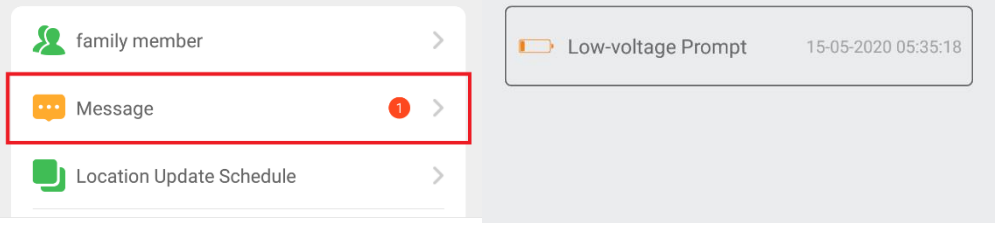

- h) **Pracovní režim:** zařízení disponuje 3 pracovními režimy:
	- 1) Sledovací režim: zařízení bude aktualizovat informace o poloze každou 1 minutu,
	- 2) Normální režim: zařízení bude aktualizovat informace o poloze každých 10 minut,
	- 3) Úsporný režim: zařízení bude aktualizovat informace o poloze každou 1 hodinu.

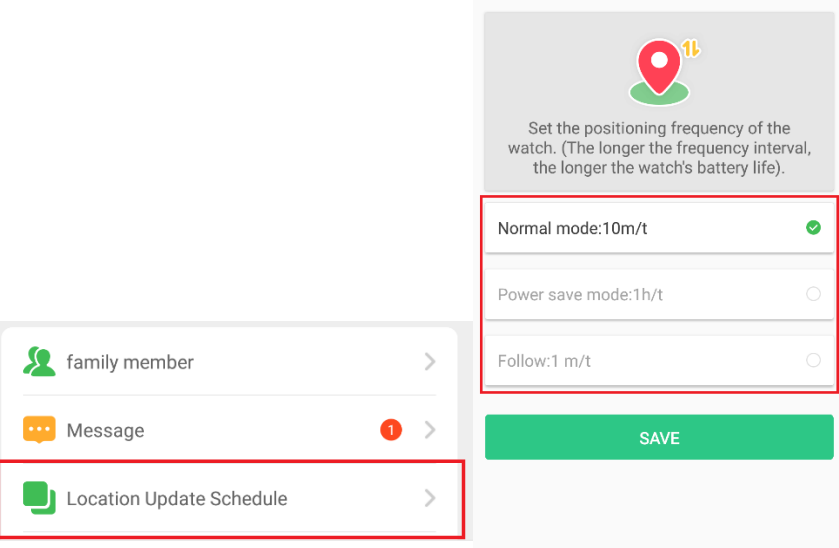

i) **SOS – tísňové volání:** SOS volání provedete dlouhým stisknutím ON/OFF - SOS tlačítka. Zařízení automaticky vytočí přednastavené telefonní číslo, pokud nikdo na hovor neodpoví, vytočí zařízení další přednastavené čísla. Všechny přednastavená čísla vytočí zařízení 2x. Čísla pro SOS volání si můžete přednastavit v mobilní aplikaci,

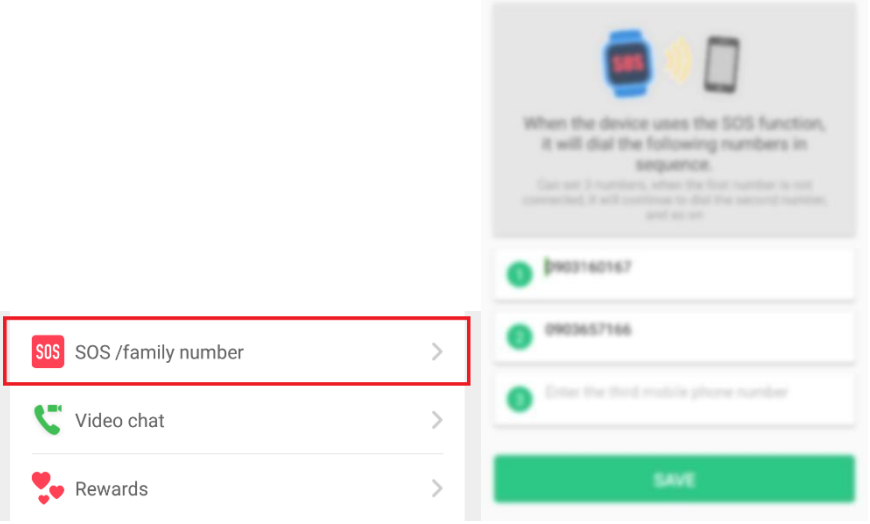

j) **Budík:** U lokátoru lze nastavit budík. Po dovršení nastaveného času hodinky zazvoní. Lze nastavit až 3 alarmy.

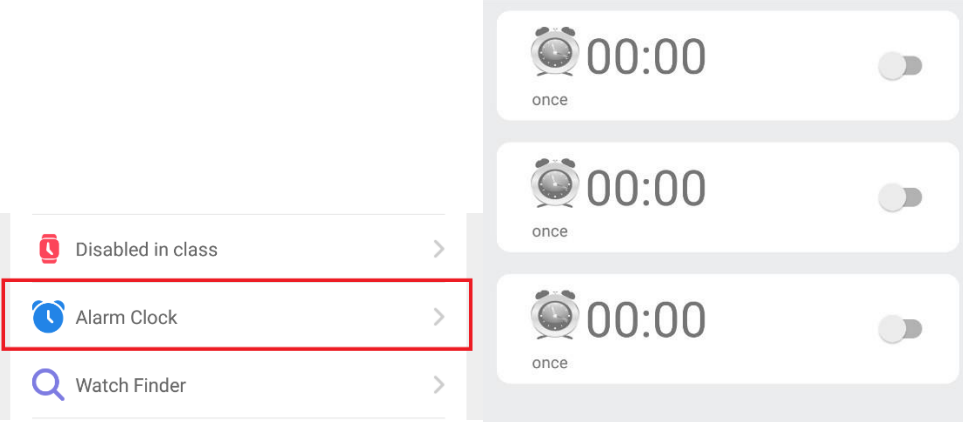

k) **Najít ztracené hodinky:** V případě ztráty lokátoru je možné jej prozvonit. Hodinky následně začnou vydávat hlasitý zvukový signál pro jednodušší nalezení.

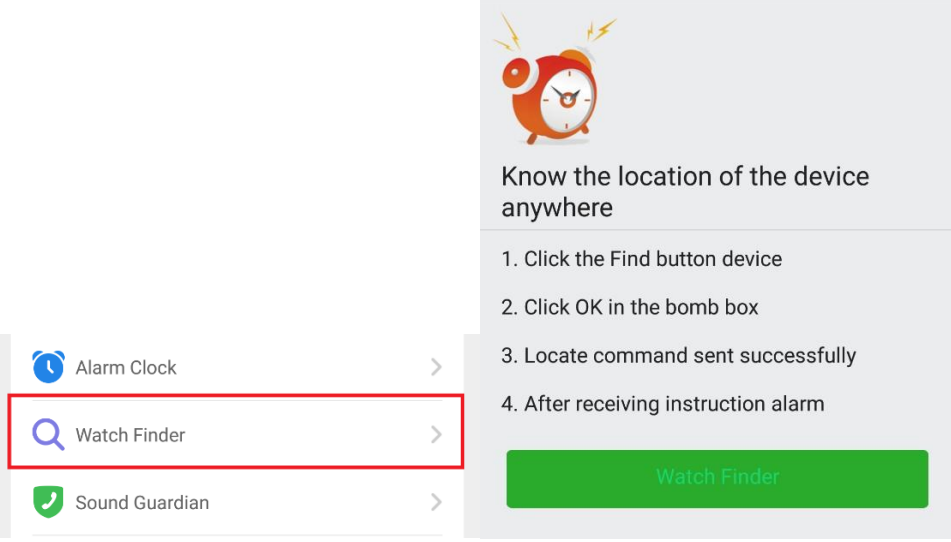

#### l) **SMS upozornění:**

1) Slabá baterie: klesne-li kapacita baterie zařízení pod 20%, zašle zařízení upozornění do mobilní aplikace,

2) SOS zpráva: vyšle-li uživatel SOS hovor, ale příjemce hovor nepřijímá, zašle mu zařízení SMS zprávu s lokací zařízení.

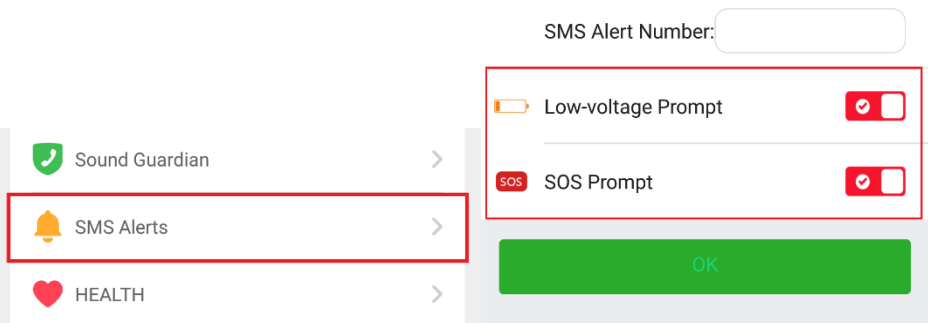

m) **Časové pásmo:** Nastaví časové pásmo hodinek, promítne se na ciferníku hodinek. Časové pásmo ČR je +1. Lze povolit/zakázat letní čas

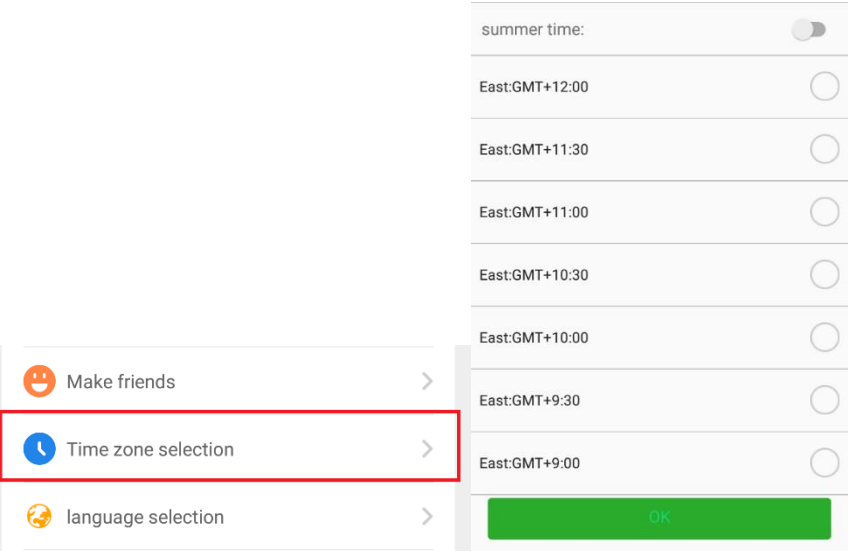

n) **Jazyk aplikace:** Zvolte výchozí jazyk aplikace

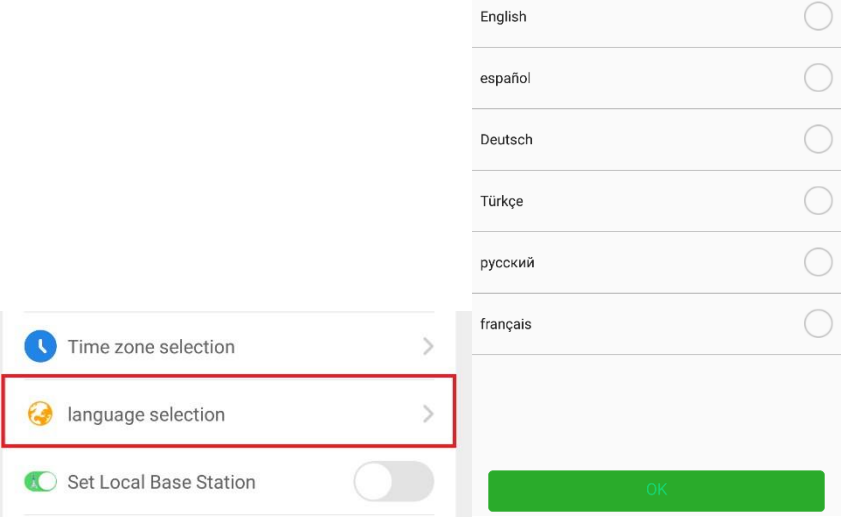

o) **Určování polohy pomocí GSM:** V případě nedostupnosti GPS signálu je možné zapnout určování polohy podle vysílačů GSM signálů. Signál nebude tak přesný jako u GPS

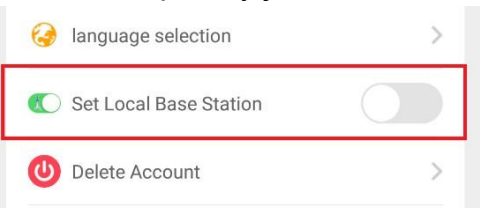

p) Smazat účet: Pro smazání účtu stiskněte tlačítko "Delete Account"

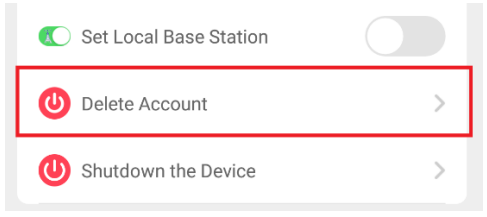

q) **Vypnout vzdáleně hodinky:** Vzdálené vypnutí hodinek provedete stiskem tlačítka **"Shutdown the Device"** a následným potvrzením.

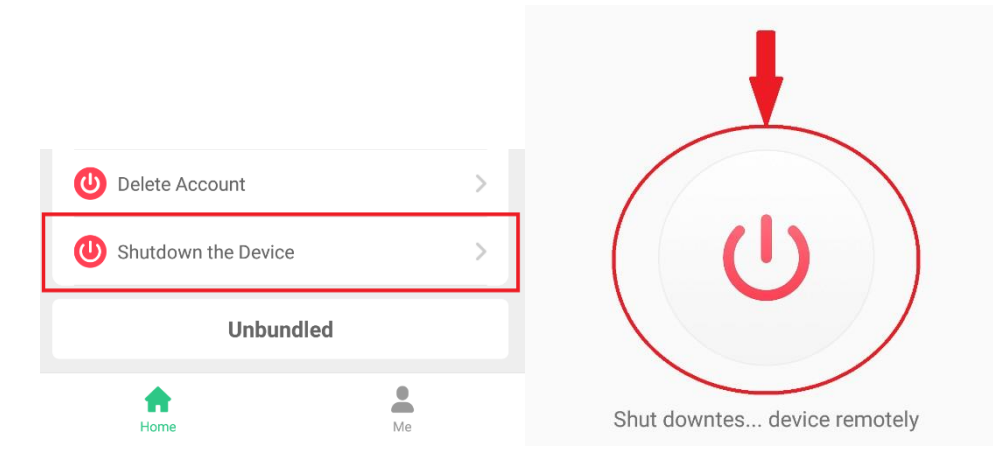

r) **Odpárovat hodinky z aplikace:** Pro odpárování hodinek z účtu stiskněte tlačítko "**Unbundled"** a potvrďte.

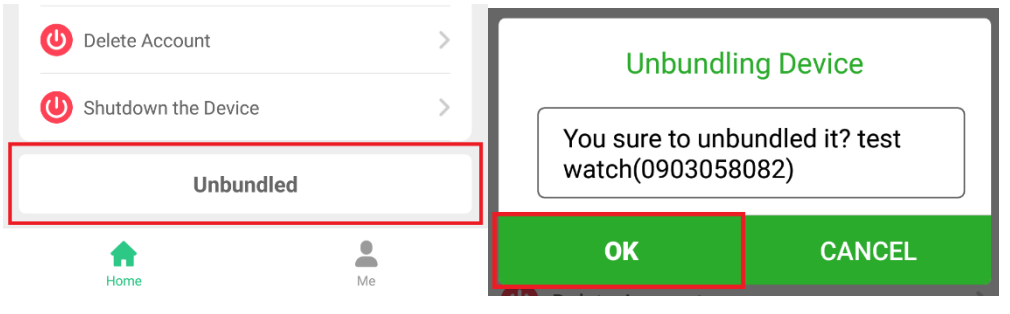

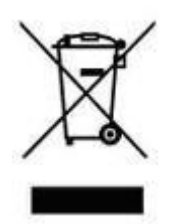